# CARA MUDAH MENDETEKSI ORGANISME PENGGANGGU TANAMAN (OPT) BERBASIS IT

**(Disampaikan dalam Webiner Wisatani Sesi 88, BBPP Binuang, Tanggal 2 Februari 2022)**

> BUDIONOAMAN NURRAHMAN KAFFI

**BALAI BESAR PELATIHAN PERTANIAN BINUANG2022**

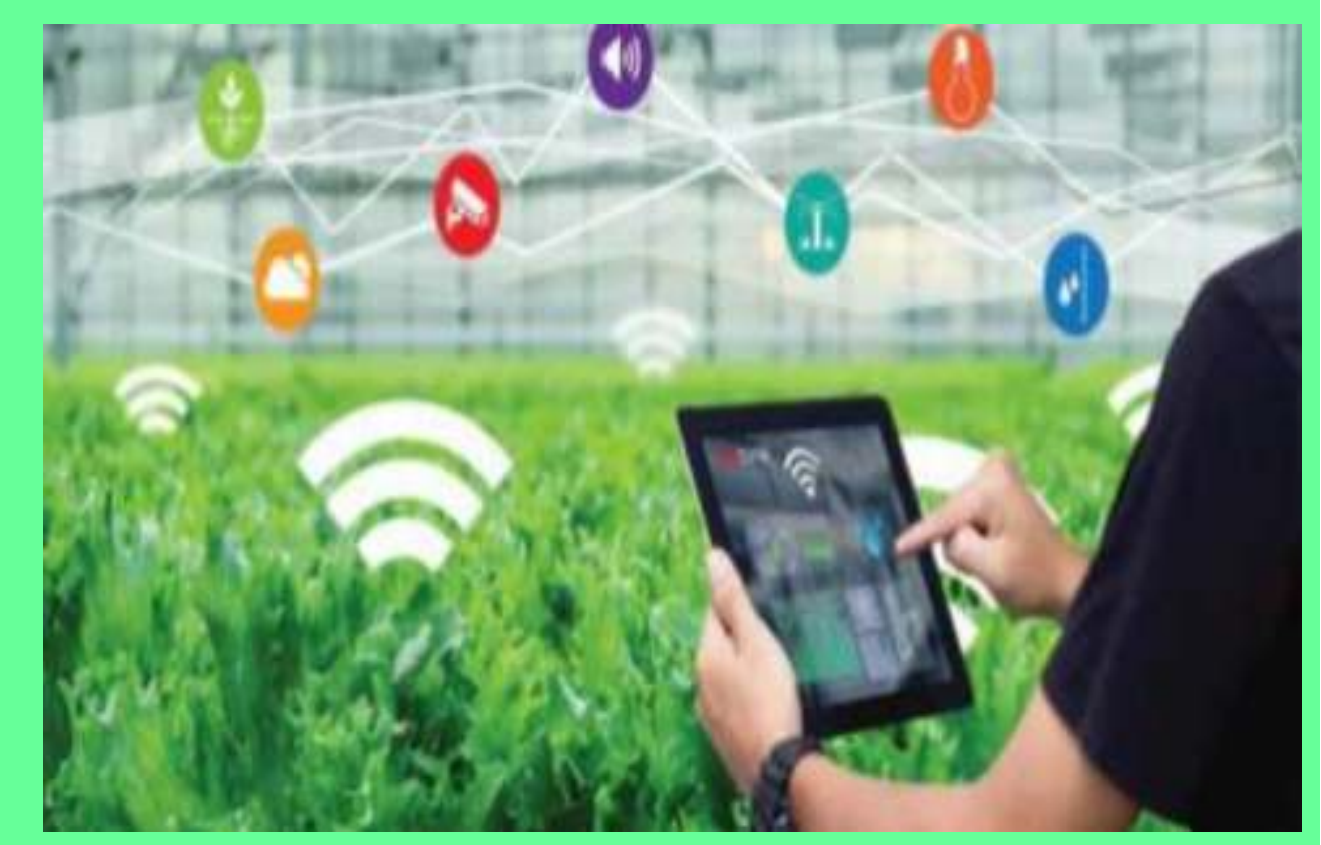

## $\times$  Pengenalan Pen...

99日 3

MENGENAL SEKILAS BEROPERASI

#### Bagaimana algoritma bekerja

● 第 川 90% ■ 13:06

Algortima pengenalan penyakit saat ini mencakup lebih dari 400 penyakit, hama, dan kekurangan nutrisi pada lebih dari 50 tanaman di seluruh dunia.

#### Bagaimana menggunakan komponen ini

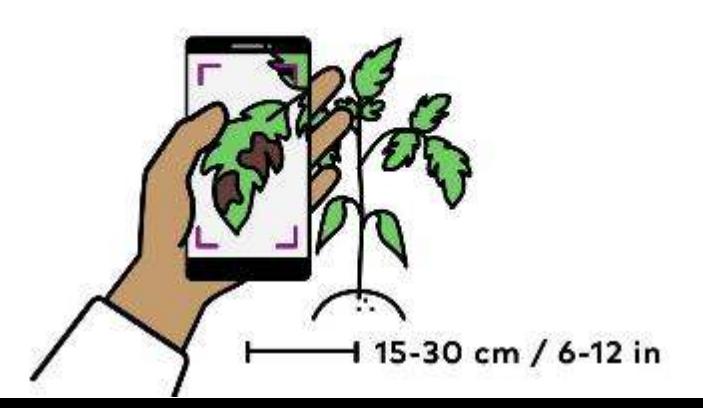

### Bagaimana menggunakan komponen ini

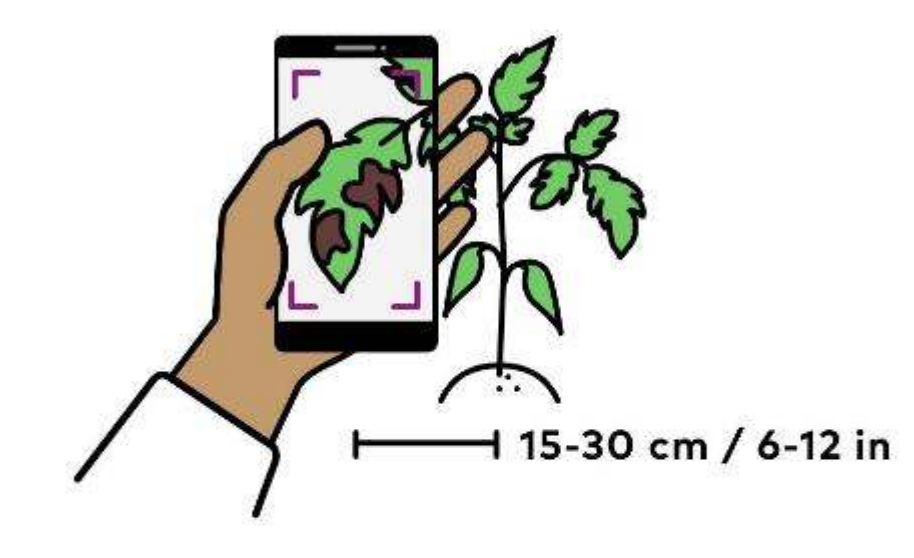

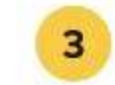

### Ambil sebuah gambar.

Gambar dikirim otomatis untuk analisis.

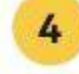

### Tunggu hingga hasil muncul.

Atau ketuk thumbnail untuk membuka daftar hasil.

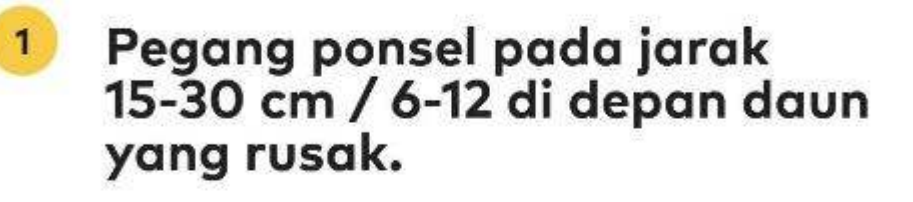

#### Pastikan penyakitnya dalam fokus.

 $\overline{2}$ 

Lihat tips mengambil gambar di atas.

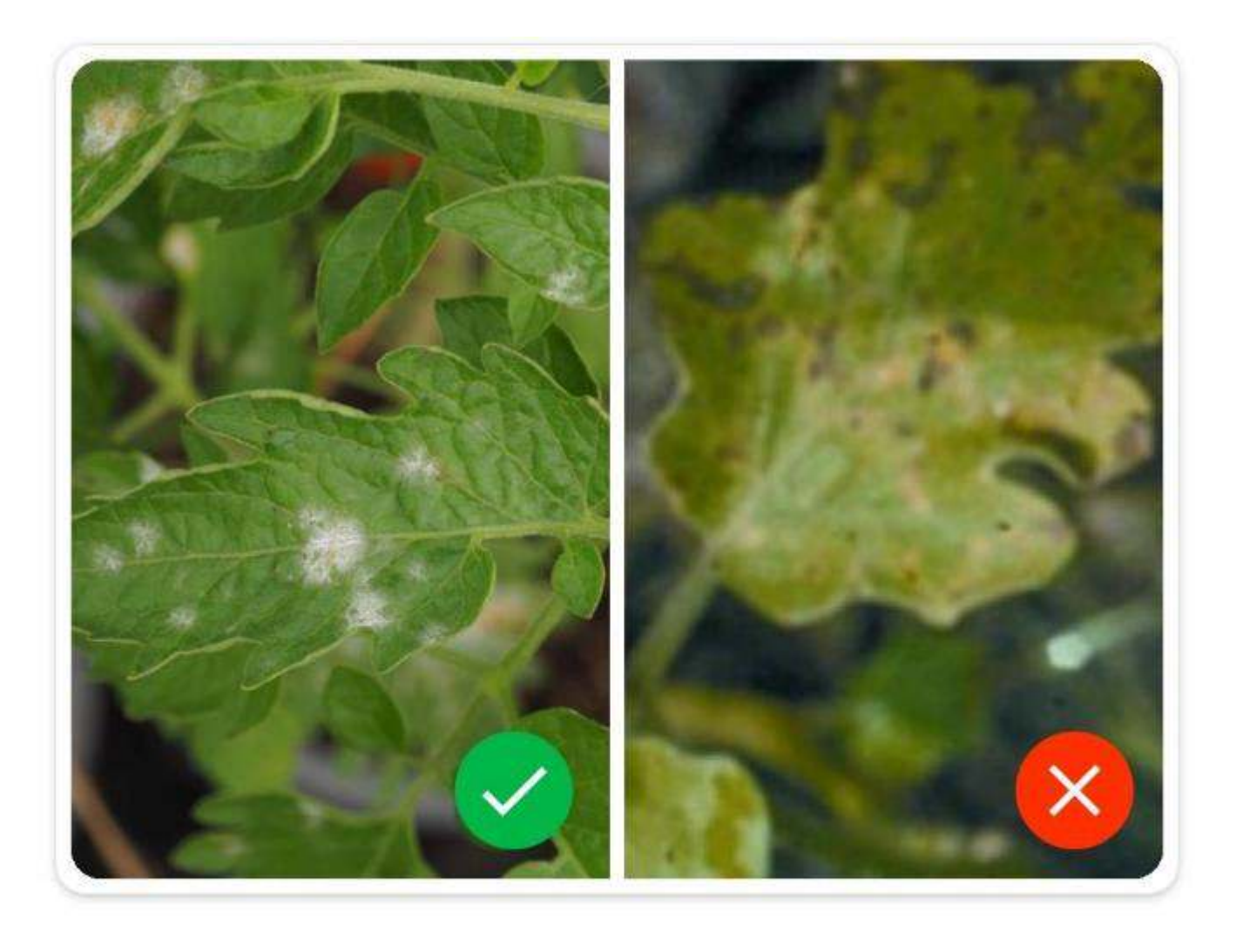

Pastikan kondisi pencahayaan<br>merata, fokus pada kerusakan<br>dan gambar tajam

## $\times$  Identifikasi gul...

Algoritma dapat membedakan lebih dari 355 gulma. Tingkat akurasi dapat bervariasi menurut tahap pertumbuhan dan jenisnya.

Jika algoritma tidak yakin dengan spesies gulma, ia menganalisis genus, famili atau dikotil vs. monokotil secara berurutan.

Gambar tajam dari jarak maksimum 50 cm menunjukkan gulma pada tahap pertumbuhan awal memiliki akurasi terbaik.

Menentukan cakupan dan kepadatan gulma

Hasil yang akurat pada tahap pertumbuhan awal, di mana sulit untuk membedakannya

### Tips untuk meningkatkan akurasi

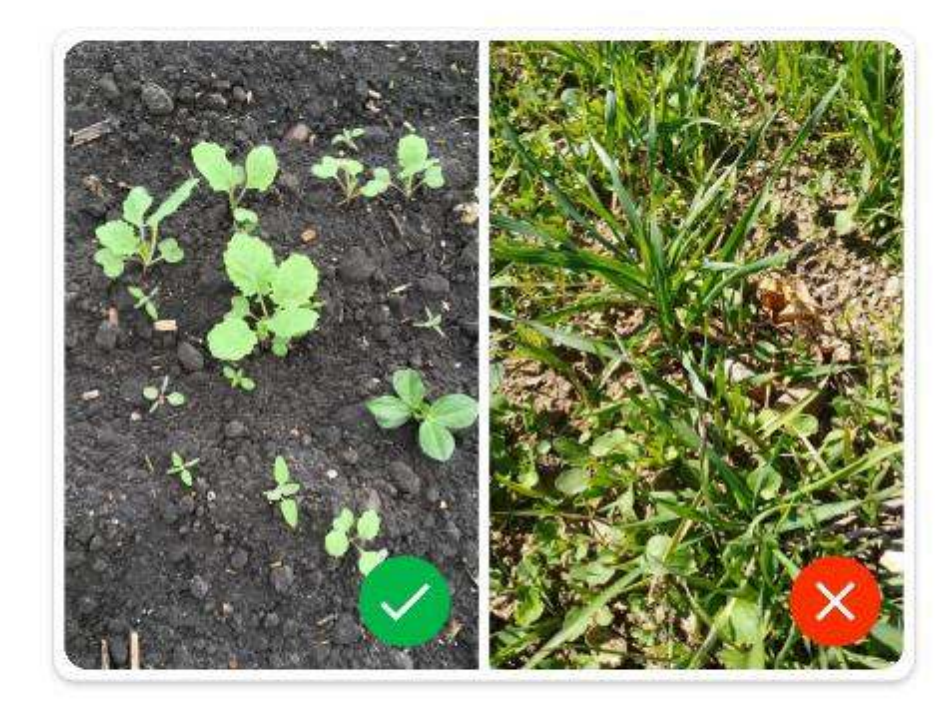

Tidak ada tanaman yang terlalu padat di mana daun tumpang tindih. Ambil gambar dalam kondisi pencahayaan yang merata.

Tidak ada tanaman yang terlalu<br>padat di mana daun tumpang<br>tindih. Ambil gambar dalam kondisi pencahayaan yang merata.

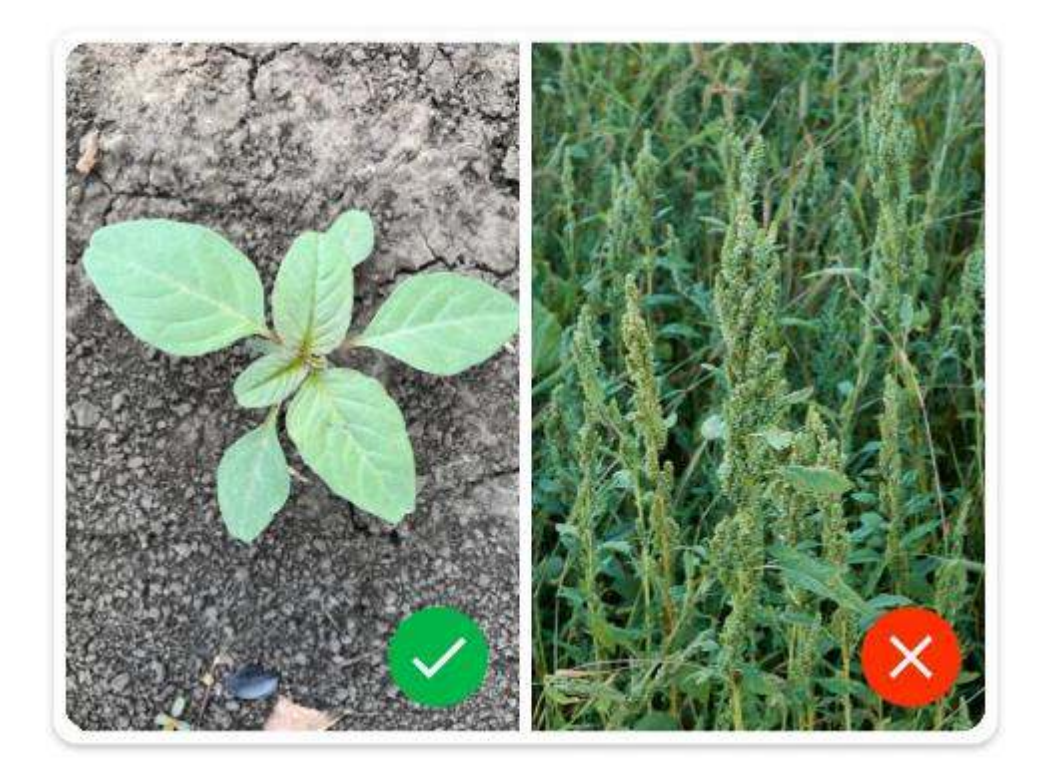

Ambil gambar dalam tahap<br>pertumbuhan awal

# $\times$  Kerusakan daun

## Bagaimana algoritma bekerja

Pertama, kerusakan daun mendeteksi daun yang akan dianalisis. Kemudian, algoritma menghitung area yang rusak dan mengembalikan persentase kerusakan dari seluruh daun.

Daun dalam fokus berwarna sementara sisa gambar akan berwarna abu-abu. Kerusakan yang dihitung akan ditampilkan dengan hamparan ungu.

Ambil gambar seluruh daun yang rusak dan bukan seluruh tanaman

Bagaimana menggunakan

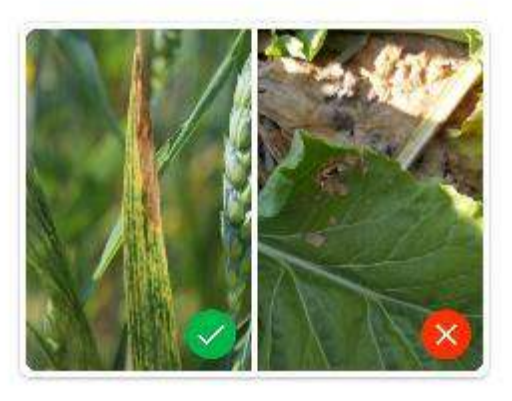

Ambil gambar dalam kondisi pencahayaan yang merata

## $\times$  Kerusakan daun

15-30 cm / 6-12 in

Pegang ponsel pada jarak<br>15-30 cm / 6-12 di depan penyakit.

Pastikan seluruh daun dalam fokus.

Lihat tips mengambil gambar di atas.

Ambil sebuah gambar.

Gambar dikirim otomatis untuk analisis.

#### Tunggu hingga hasil muncul.

Atau ketuk thumbnail untuk membuka daftar hasil.

LANGKAH-LANGKAH MENGOPERASIONALKAN APLIKASI "SCOUTING", untuk deteksi dini keberadaan/seranganOPT pada tanaman kita..:

- **1. LANGKAH 1 : PASTIKAN** HP ANDA TELAH DILENGKAPI **"PLAY STORE"**
- **2. LANGKAH 2: Tekan tombol "PLAY STORE"**

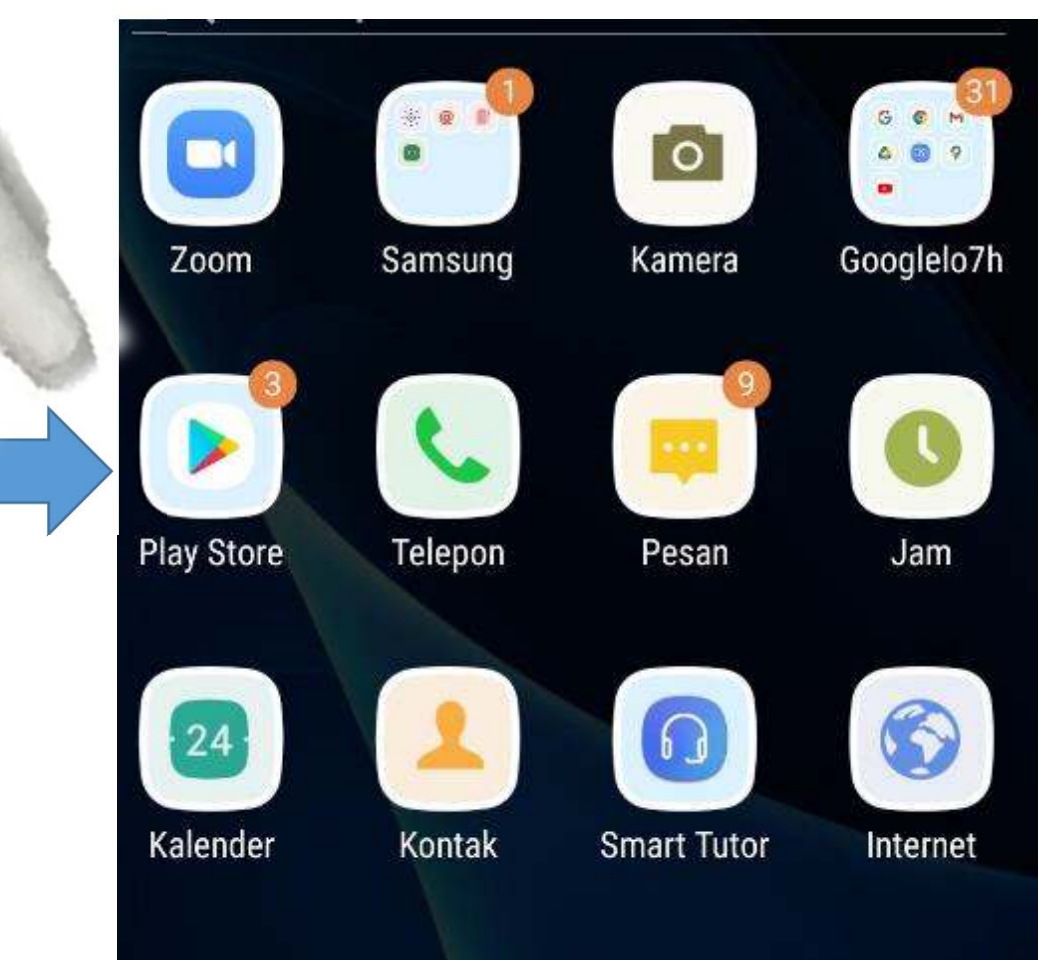

## **SCOUTING**

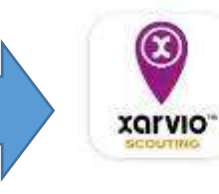

**SCOUTING** BASF Digital F... • Produktivitas  $&$  Terinstal

**SCOUTING**

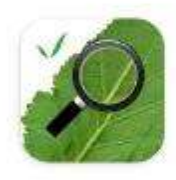

FarmQA Scouting FarmQA, Inc. • Produktivitas 10 MB 01 rb+

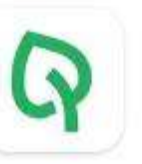

OneSoil Scouting: Farmin... OneSoil • Produktivitas 38 MB □ 100 rb+

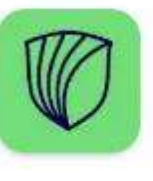

Cropwise Protector Scouti... Syngenta Digital · Produktivitas 37 MB ⊡1rb+

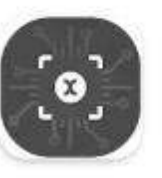

**KOLEKTI** BASF Digital F... • Produktivitas 4 MB 国 5 rb+

## 3. **LANGKAH 3: Ketik " SCOUTING"**

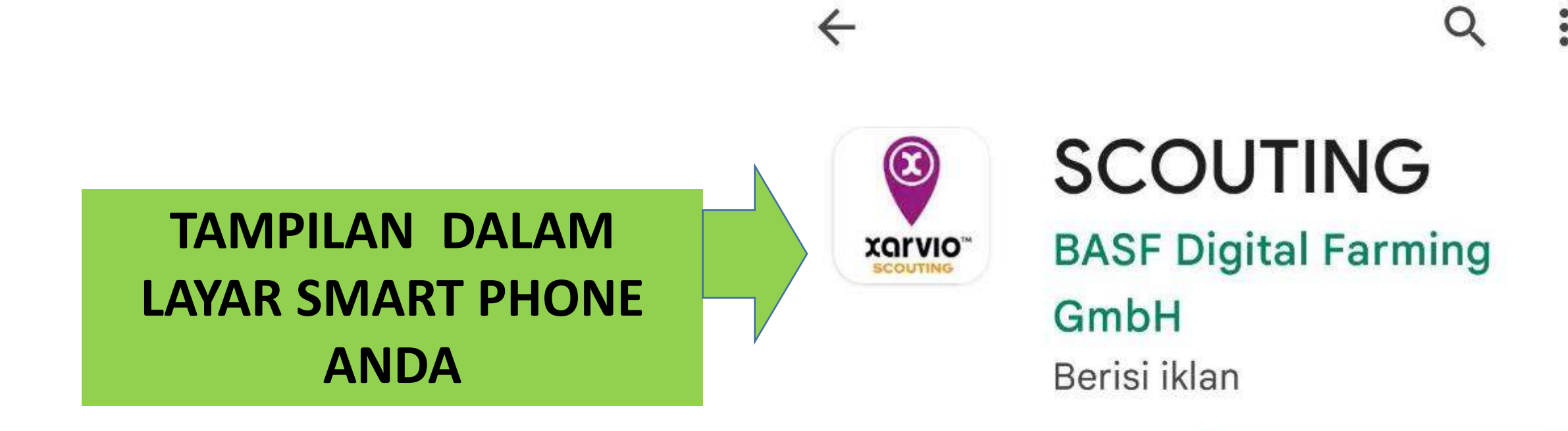

### 4.LANGKAH 4: Tekan Tombol **"BUKA"**

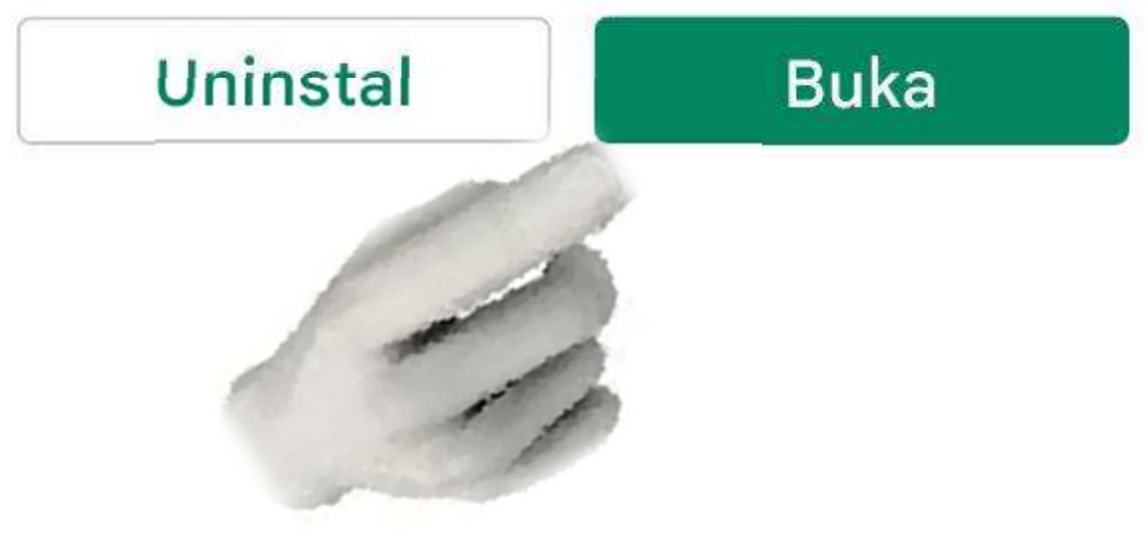

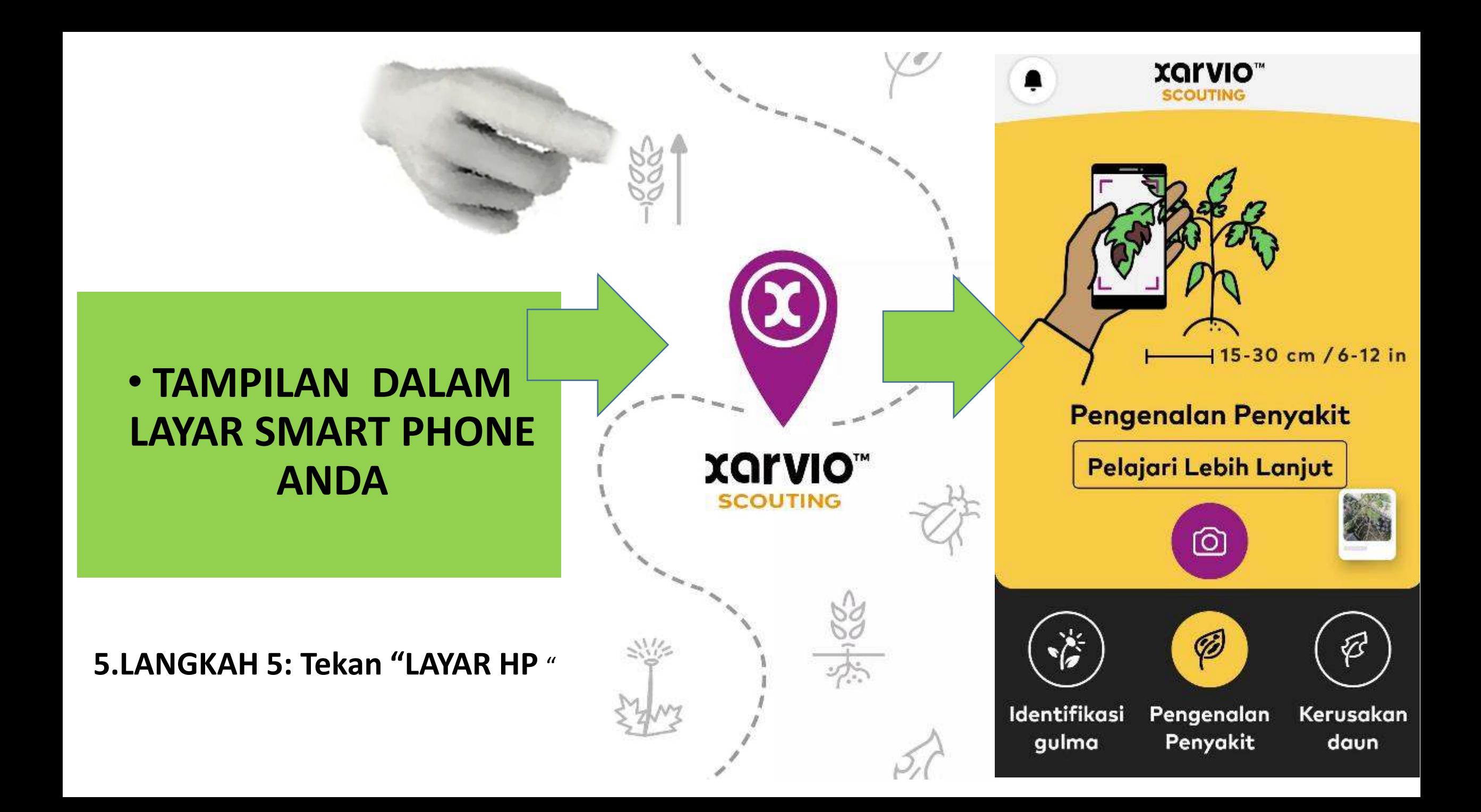

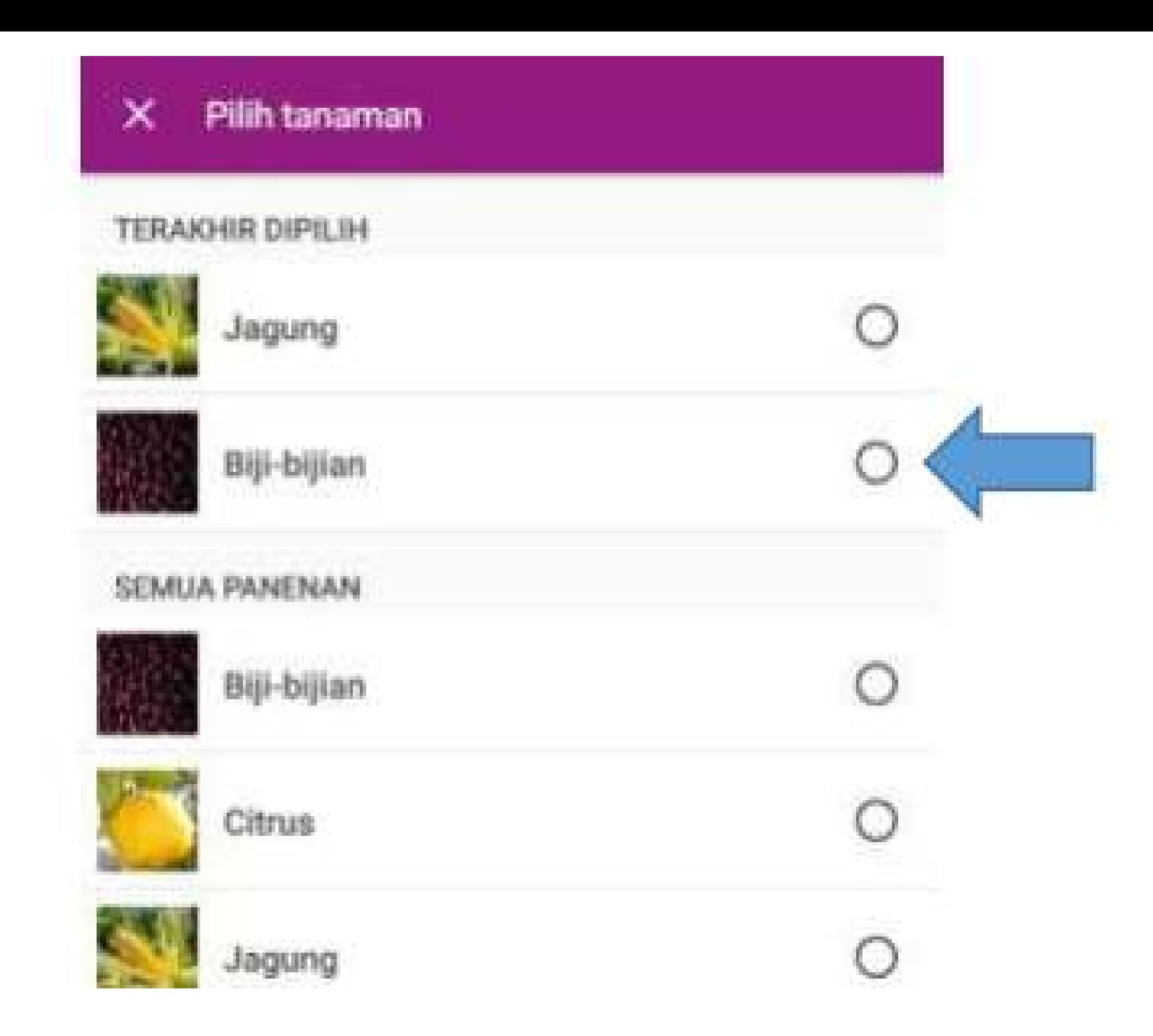

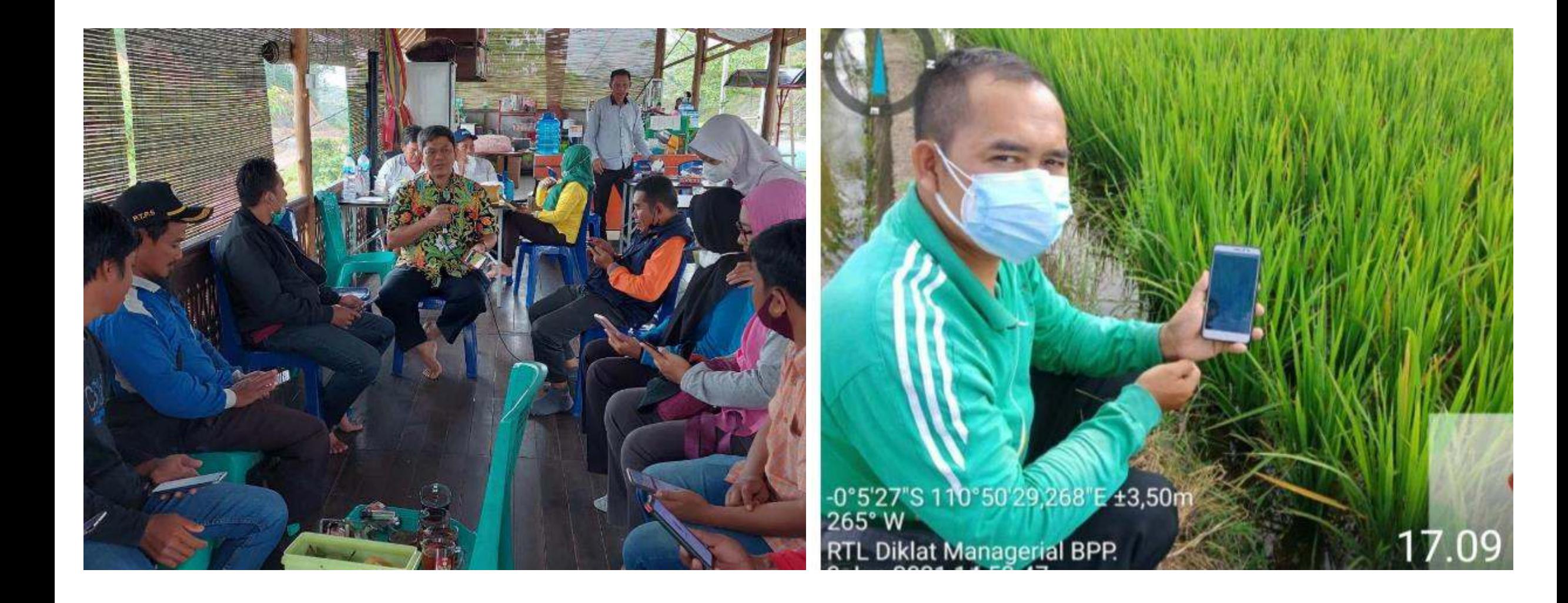

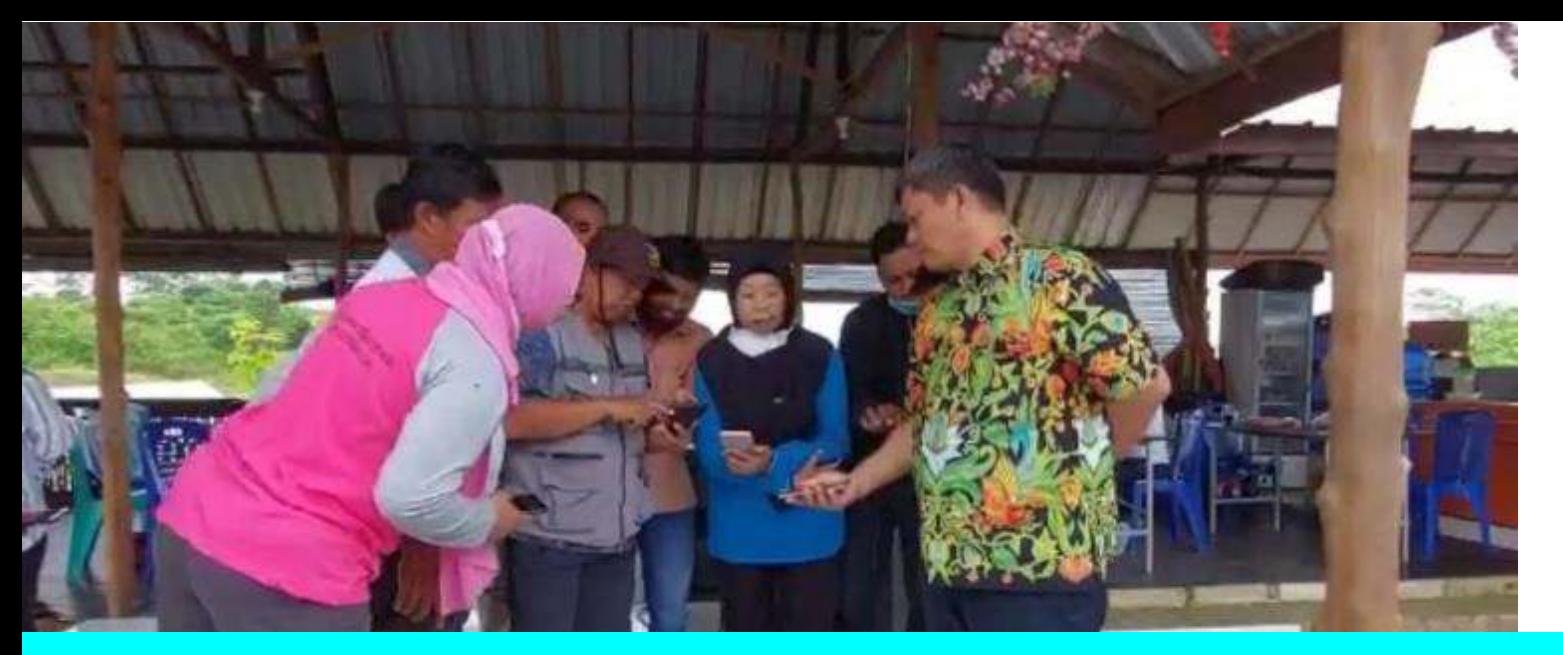

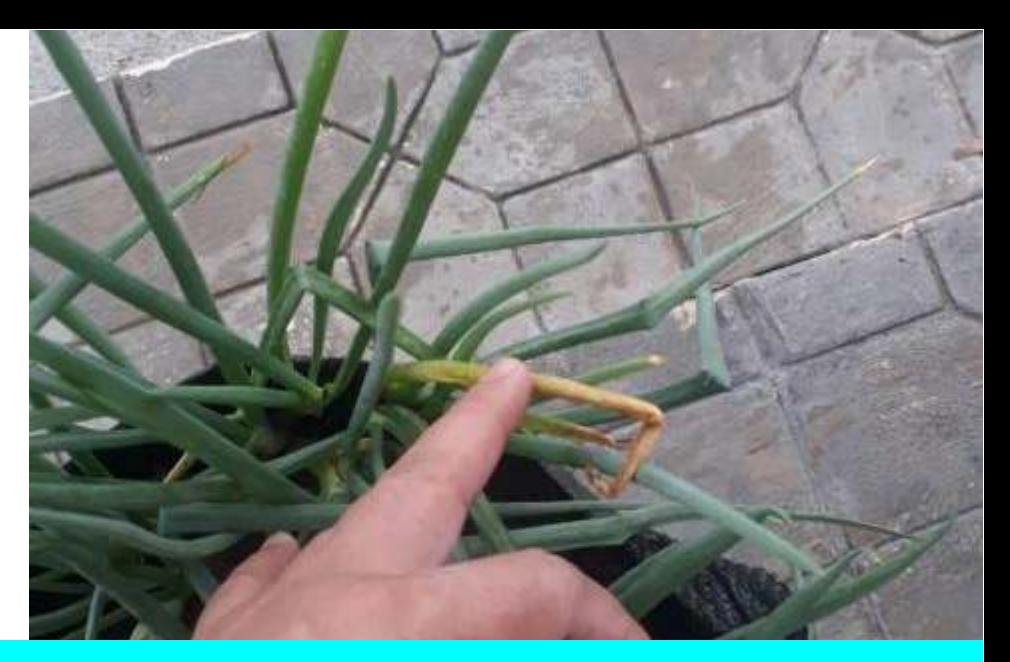

# PRAKTEK APLIKASI SCOUTING DI P4S KEBUN NDESO

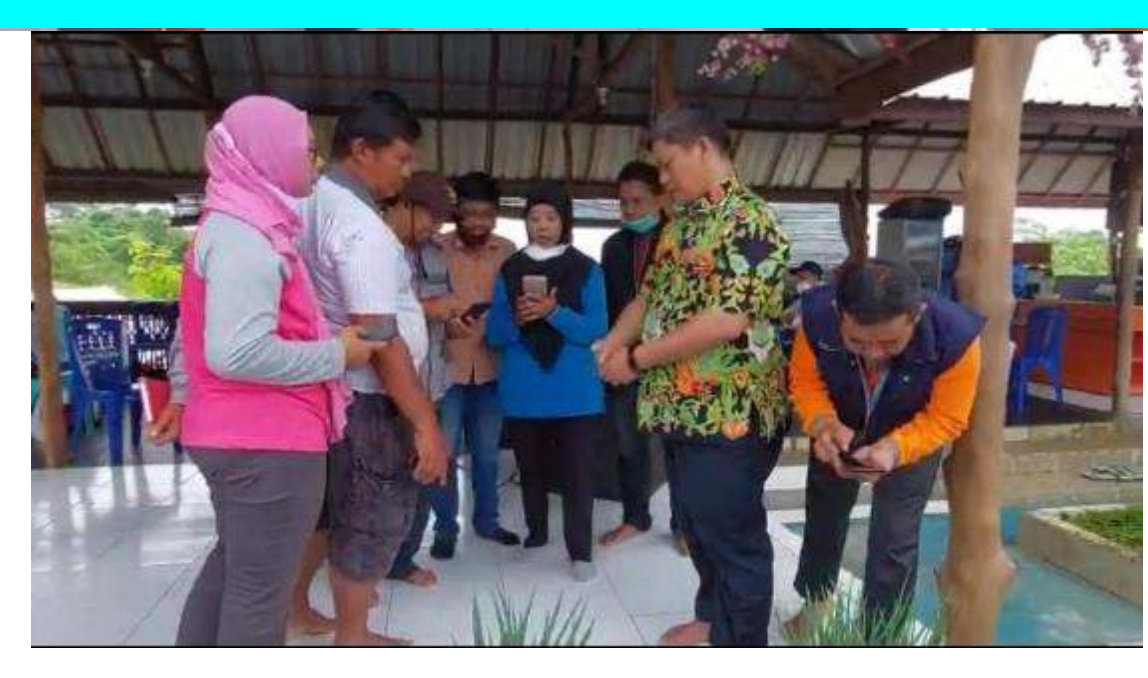

#### PENGENALAN PENYAKIT 29/01/22 Rumput lain  $8^{\circ}$ 沙 Tidak ada gejala 41% No symptoms **Botrytis Leaf Blight** 10% Botryotinia squamosa

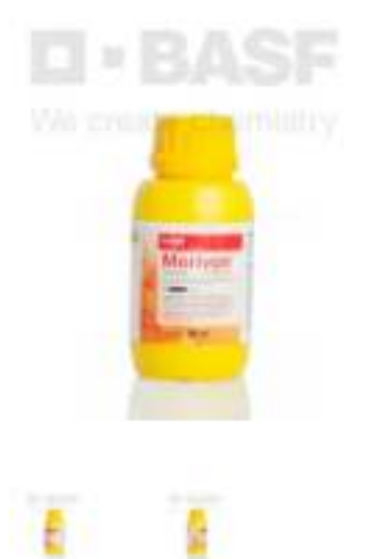

ļ

#### Fungisida Merivon 250/250 SC - 100 ml

Terjual 225 · 1 4.9 (21 ulasan)

## Rp130.000

S.

Ø.

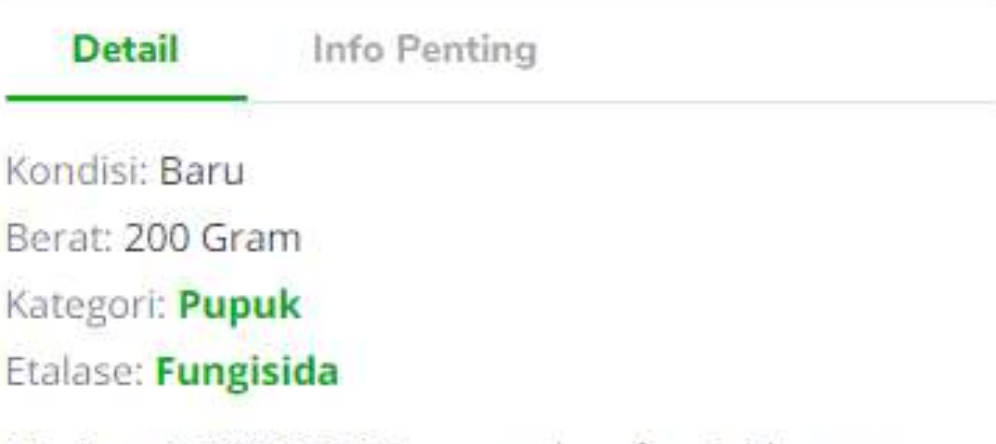

Merivon® 250/250 SC merupakan fungisida yang mengandung bahan aktif xemium, untuk mengendalikan berbagai jenis penyakit yang

#### Atur jumlah dan catatan Stok<sub>1</sub> ÷ Beli ≥ 2, lebih hemat! Tambah Catatan Rp130.000 Subtotal **Beli** + Keranjang Chat Wishlist  $<$  Share

DENGAN LANGKAH-LANGKAH YANG SERUPA DAN SYARAT OPERASIONAL " APLIKASI SCOUTING" DAPAT DIGUNAKAN UNTUK IDENTIFIKASI PENYAKIT, GULMA DAN KERUSAKAN DAUN

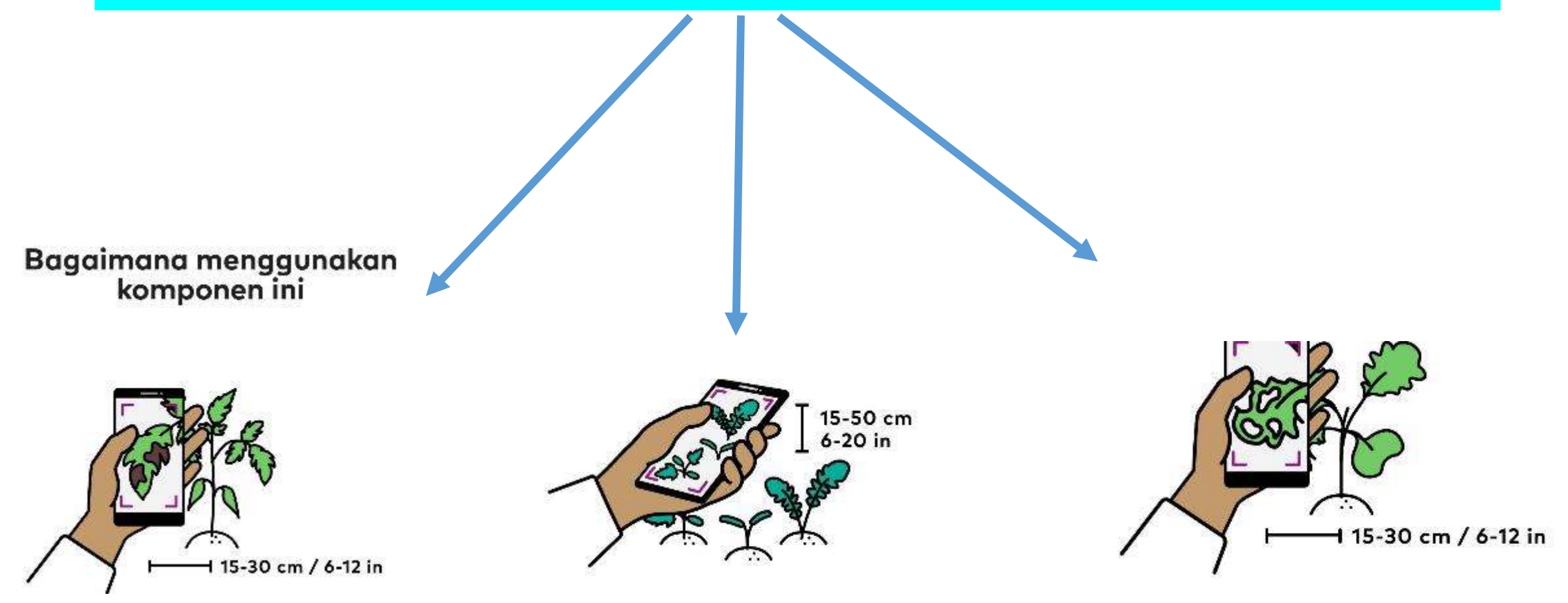

#### FASILITAS IT :APLIKASI SCOUTING

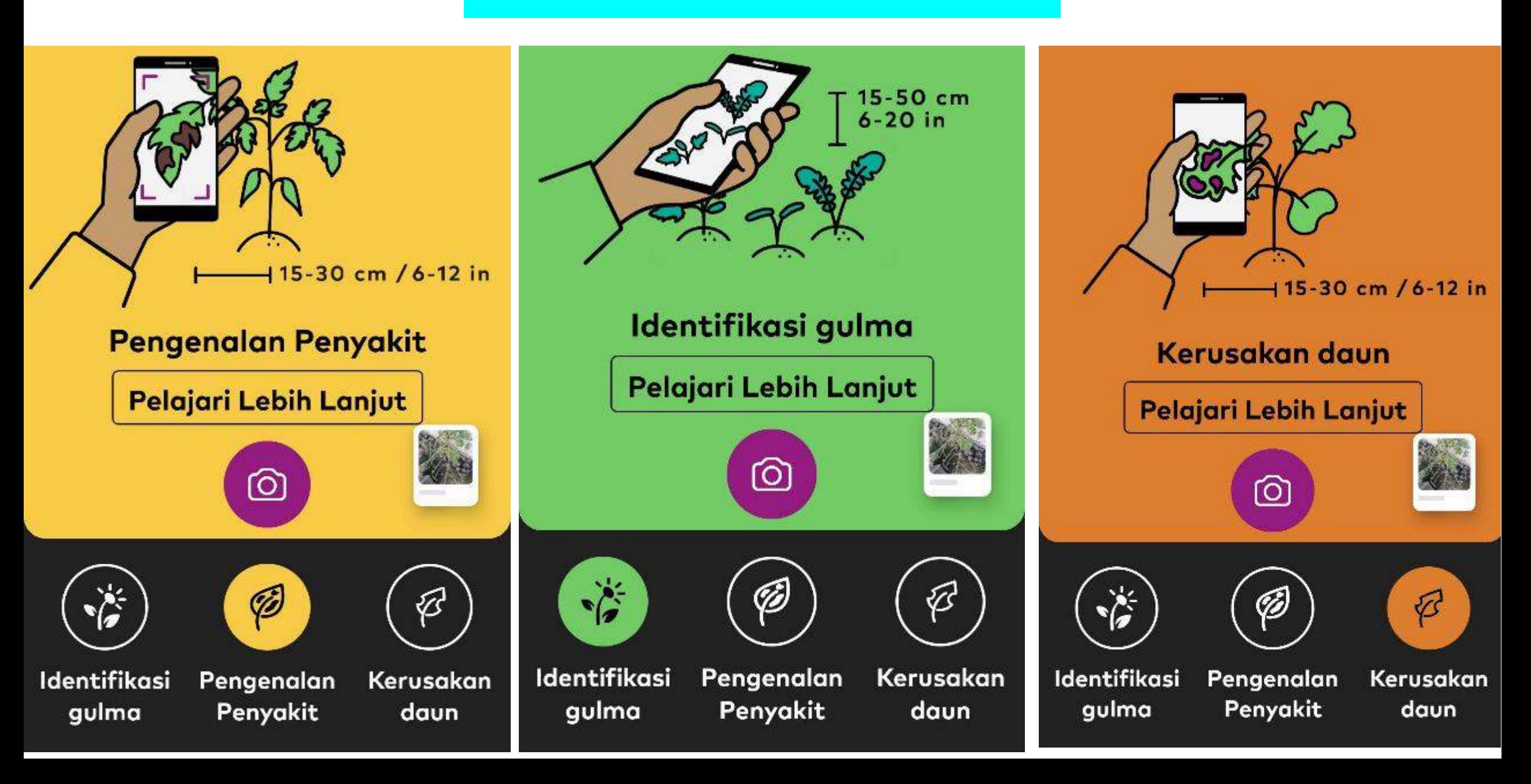

# PEMBINAAN DI P4S KEBUN NDESO TANAH MERAH KOTA SAMARINDA, KALTIM

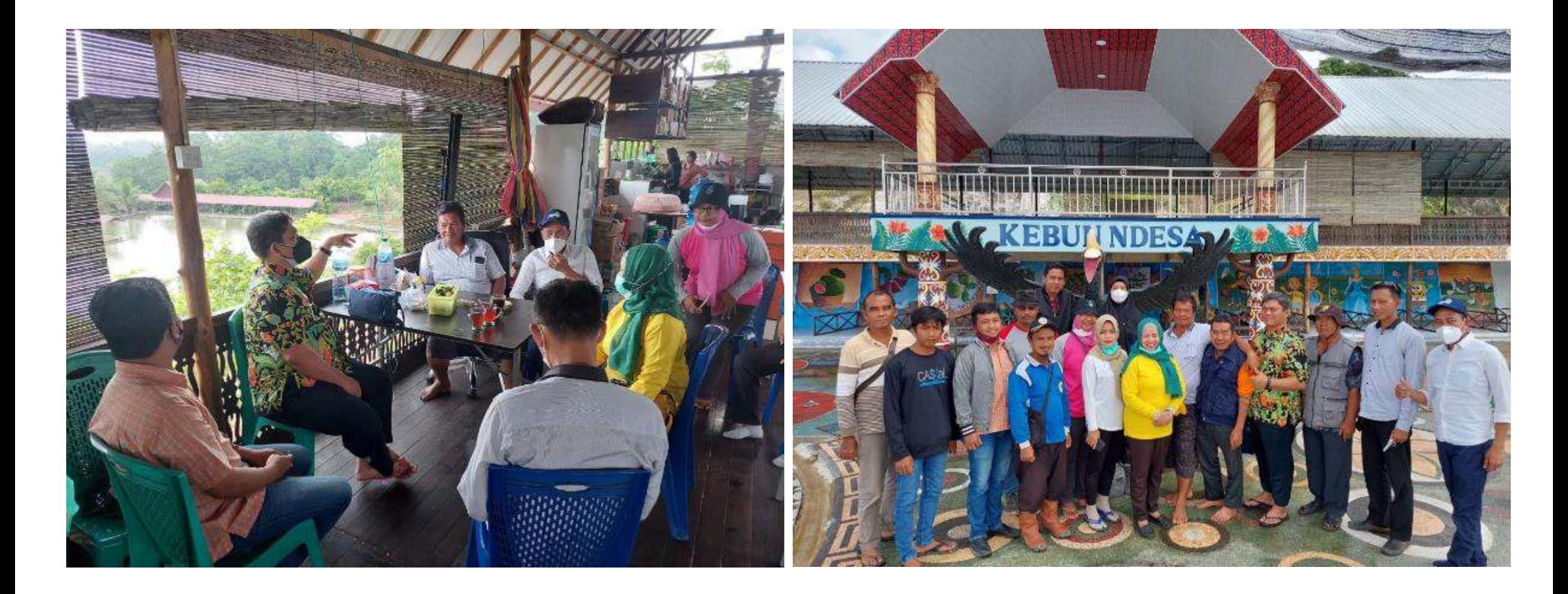

# **TERIMA KASIH**